## Digitala lektioner

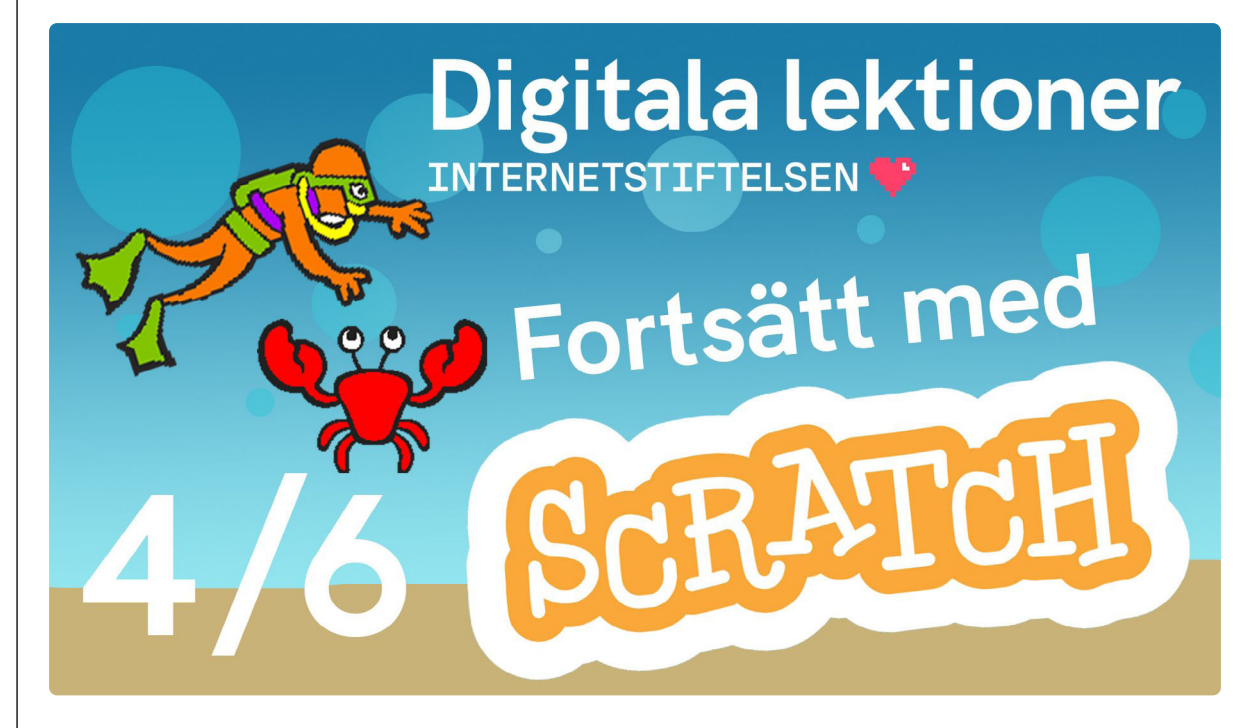

FORTSÄTT MED SCRATCH | ÅK 4-6

# **Mer om kloner | 4 av 6**

Lektionen handlar om att programmera i Scratch och använda kloner.

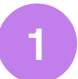

### **Mer kloner i Scratch**

Titta på [filmen](https://www.youtube.com/watch?v=7uW_d70gM58)<sup>1</sup> och följ instruktionerna i eget [Scratchprojekt](https://scratch.mit.edu/projects/editor/?tutorial=getStarted)<sup>2</sup>.

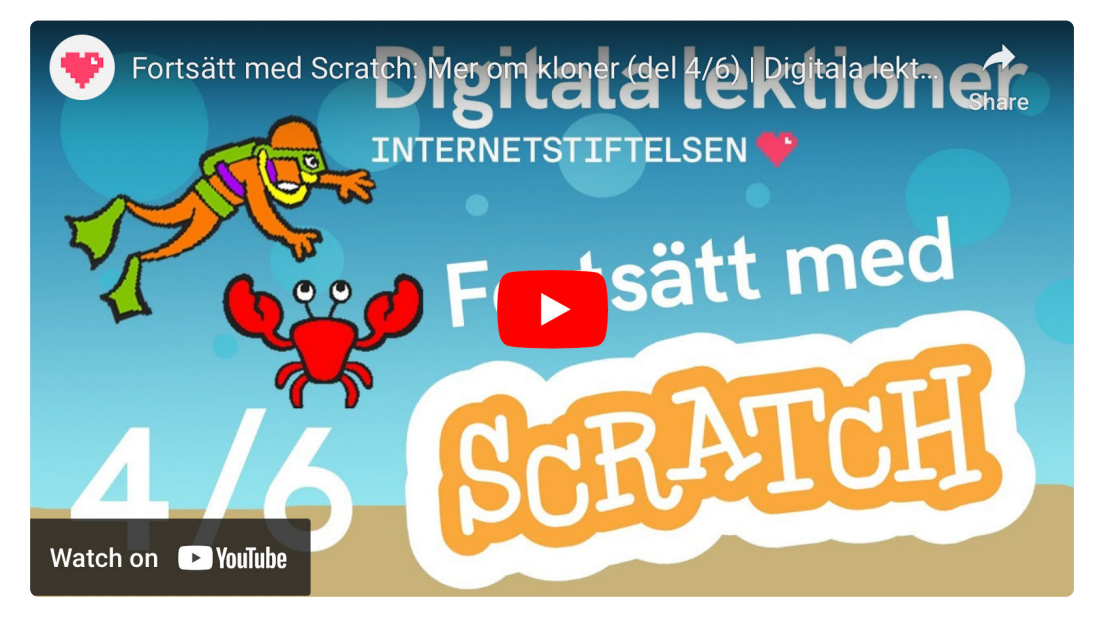

1 [https://www.youtube.com/watch?v=7uW\\_d70gM58](https://www.youtube.com/watch?v=7uW_d70gM58) 2 <https://scratch.mit.edu/projects/editor/?tutorial=getStarted>

**2**

### **Repetera kloner**

#### **Undersök Scratch**

Gå till [Scratch](https://scratch.mit.edu/projects/editor/?tutorial=getStarted)<sup>1</sup> och undersök följande:

1. Titta på koden för hajen i spelet och förklara vad som händer.

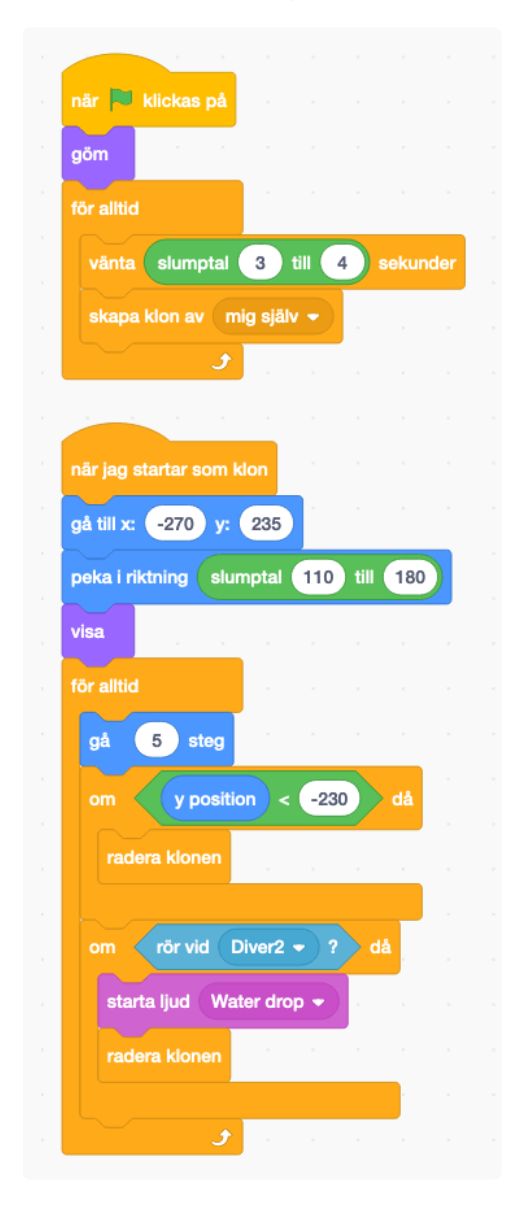